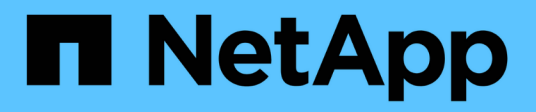

# **E** SANtricity commands

NetApp March 22, 2024

This PDF was generated from https://docs.netapp.com/es-es/e-series-cli/commands-a-z/enablecontroller-datatransfer.html on March 22, 2024. Always check docs.netapp.com for the latest.

# **Tabla de contenidos**

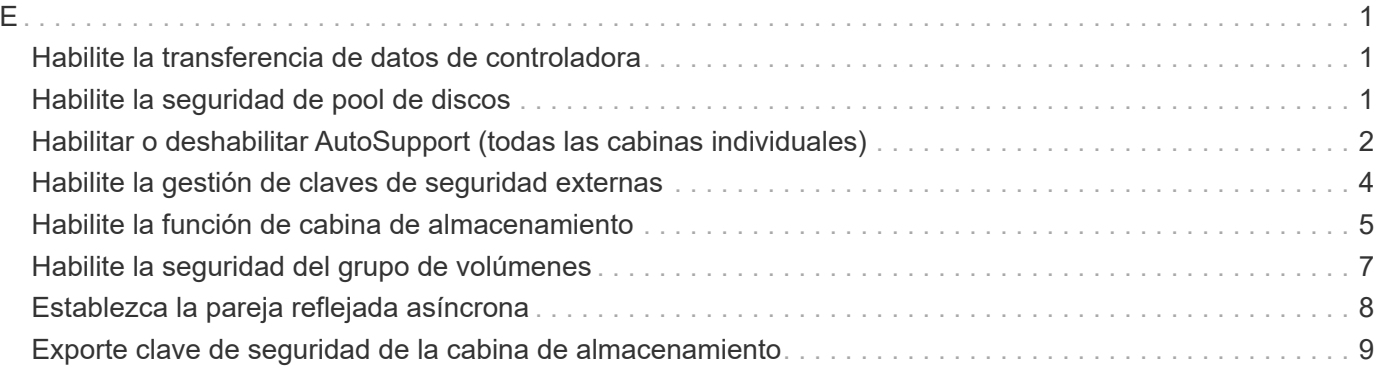

## <span id="page-2-1"></span><span id="page-2-0"></span>**Habilite la transferencia de datos de controladora**

La enable controller dataTransfer el comando reactiva una controladora que se colocó en modo inactivo durante la ejecución de diagnósticos.

### **Cabinas compatibles**

Este comando se aplica a cualquier cabina de almacenamiento individual, incluidas las cabinas E2700, E5600, E2800, E5700, Cabinas EF600 y EF300, siempre que estén instalados todos los paquetes SMcli.

### **Funciones**

Para ejecutar este comando en una cabina de almacenamiento E2800, E5700, EF600 o EF300, debe contar con el rol de administrador de almacenamiento.

### **Sintaxis**

```
enable controller [(a|b)] dataTransfer
```
### **Parámetro**

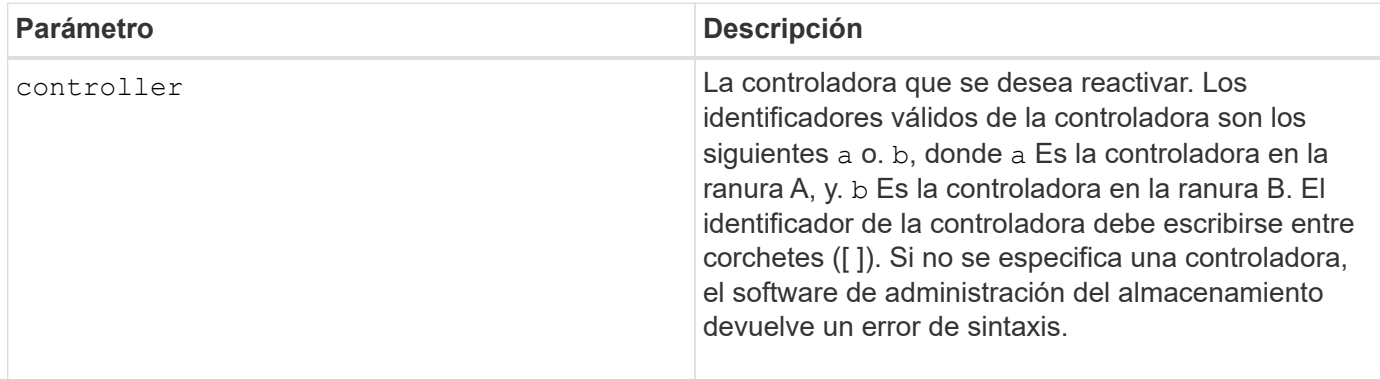

### **Nivel de firmware mínimo**

6.10

## <span id="page-2-2"></span>**Habilite la seguridad de pool de discos**

La enable diskPool security el comando convierte un pool de discos no seguro en un pool de discos seguro.

### **Cabinas compatibles**

Este comando se aplica a cualquier cabina de almacenamiento individual, incluidas las cabinas E2700, E5600, E2800, E5700, Cabinas EF600 y EF300, siempre que estén instalados todos los paquetes SMcli.

### **Funciones**

Para ejecutar este comando en una cabina de almacenamiento E2800, E5700, EF600 o EF300, debe contar con el rol de administrador de almacenamiento.

### **Contexto**

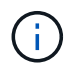

Todas las unidades que conforman el pool de discos deben ser compatibles con la función de seguridad.

#### **Sintaxis**

```
enable diskPool [diskPoolName] security
```
#### **Parámetro**

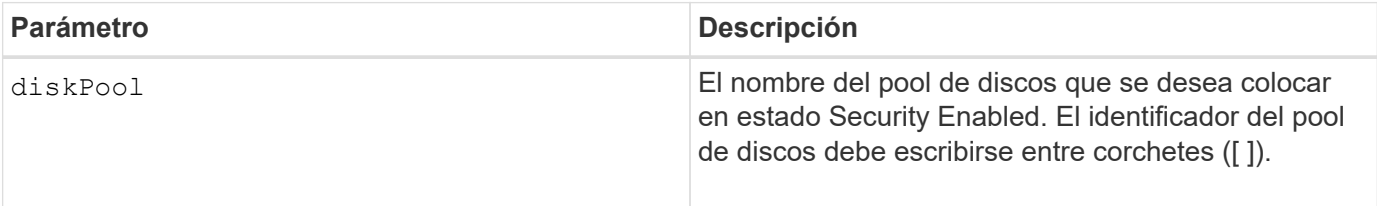

### **Notas**

Cada nombre de pool de discos debe ser exclusivo. Puede utilizar cualquier combinación de caracteres alfanuméricos, subrayado (\_), guión (-) y almohadilla (#) para la etiqueta de usuario. Las etiquetas de usuario pueden tener hasta 30 caracteres.

#### **Nivel de firmware mínimo**

7.83

## <span id="page-3-0"></span>**Habilitar o deshabilitar AutoSupport (todas las cabinas individuales)**

Este comando habilita o deshabilita la función AutoSupport (ASUP) para la cabina de almacenamiento y permite transmitir mensajes al sitio de soporte técnico. Una vez que se habilita la función ASUP, la cabina de almacenamiento compatible con ASUP queda preparada automáticamente para recoger y enviar datos relacionados con soporte al soporte técnico. Estos datos pueden usarse para tareas remotas de solución y análisis de problemas.

### **Cabinas compatibles**

Este comando se aplica a cualquier cabina de almacenamiento individual, incluidas las cabinas E2700, E5600, E2800, E5700, Cabinas EF600 y EF300, siempre que estén instalados todos los paquetes SMcli.

### **Funciones**

Para ejecutar este comando en una cabina de almacenamiento E2800, E5700, EF600 o EF300, debe contar con el rol de administrador de almacenamiento.

#### **Contexto**

Después de habilitar esta función, es posible habilitar la función AutoSupport OnDemand (si se desea) y, luego, la función AutoSupport Remote Diagnostics (si se desea).

Es necesario habilitar estas tres funciones en el siguiente orden:

- 1. **Activar AutoSupport**
- 2. **Activar AutoSupport OnDemand**
- 3. **Activar Diagnóstico remoto de AutoSupport**

#### **Sintaxis**

set storageArray autoSupport (enable | disable)

#### **Parámetros**

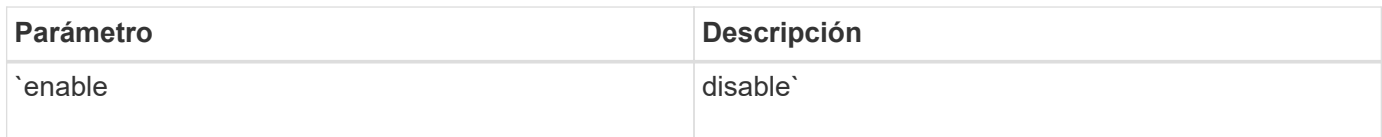

#### **Ejemplos**

SMcli -n Array1 -c "set storageArray autoSupport enable;"

SMcli completed successfully.

#### **Verificación**

Utilice la show storageArray autoSupport comando para ver si ha habilitado la función. La línea inicial del resultado muestra el estado de habilitación:

The AutoSupport feature is enabled on this storage array.

#### **Nivel de firmware mínimo**

7.86 añadió el comando para todas las cabinas de almacenamiento hasta los modelos E2700 y E5600

8.40 añadió compatibilidad con E2800 y E5700

## <span id="page-5-0"></span>**Habilite la gestión de claves de seguridad externas**

La enable storageArray externalKeyManagement file El comando habilita la gestión de claves de seguridad externas para una cabina de almacenamiento que tiene unidades de cifrado de disco completo y crea la clave de seguridad de la unidad inicial.

#### **Cabinas compatibles**

Este comando se aplica a una cabina de almacenamiento E2800, E5700, EF600 o EF300 individual. No funciona en cabinas de almacenamiento E2700 o E5600.

#### **Funciones**

Para ejecutar este comando en una cabina de almacenamiento E2800, E5700, EF600 o EF300, debe contar con el rol de administrador de seguridad.

#### **Contexto**

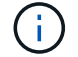

Este comando se aplica solo a la gestión de claves externas.

### **Sintaxis**

```
enable storageArray externalKeyManagement
file="fileName"
passPhrase="passPhraseString"
saveFile=(TRUE | FALSE)
```
#### **Parámetros**

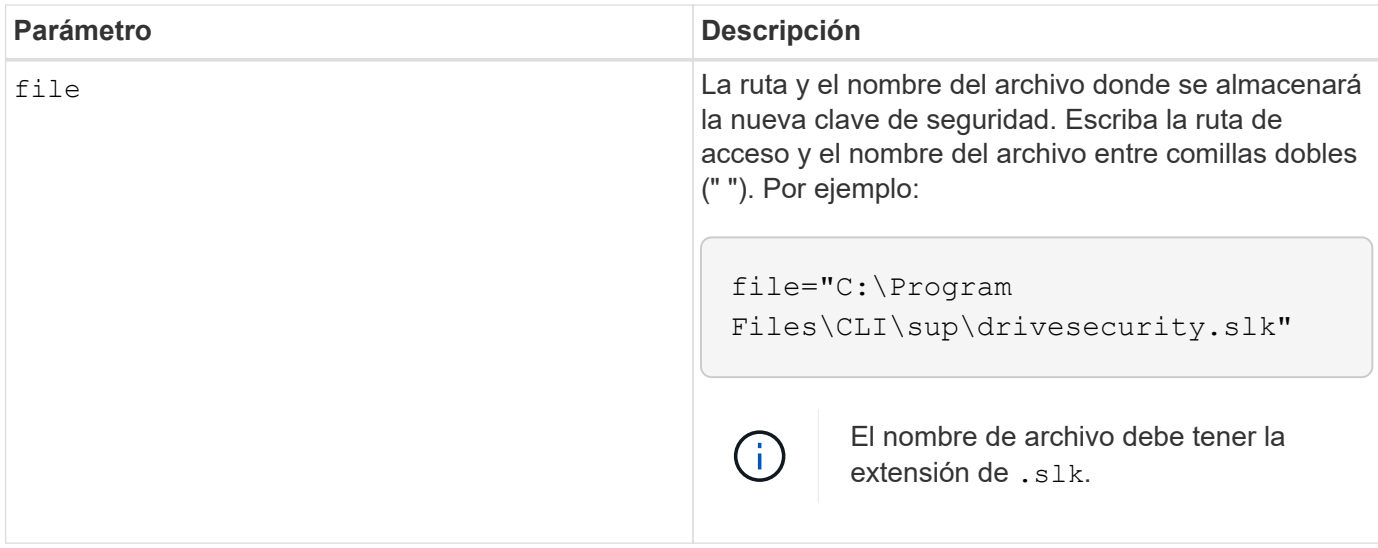

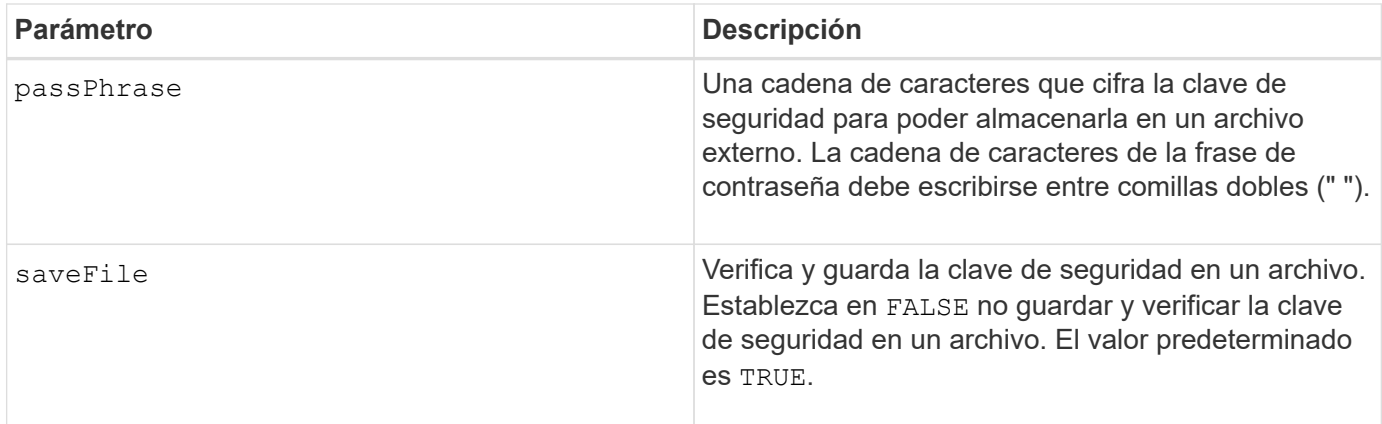

### **Notas**

La frase de contraseña debe cumplir los siguientes criterios:

- Debe tener entre 8 y 32 caracteres.
- Debe incluir al menos una letra mayúscula.
- Debe incluir al menos una letra minúscula.
- Debe incluir al menos un número.
- Debe incluir al menos un carácter alfanumérico, por ejemplo, < > @ +.

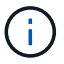

Si la frase de contraseña no cumple estos criterios, se muestra un mensaje de error.

### **Nivel de firmware mínimo**

8.40

8.70 añade el *saveFile* parámetro.

## <span id="page-6-0"></span>**Habilite la función de cabina de almacenamiento**

La enable storageArray feature file comando habilita una función para realizar una actualización permanente a la cabina de almacenamiento o un periodo de prueba.

### **Cabinas compatibles**

Este comando se aplica a cualquier cabina de almacenamiento individual, incluidas las cabinas E2700, E5600, E2800, E5700, Cabinas EF600 y EF300, siempre que estén instalados todos los paquetes SMcli.

### **Funciones**

Para ejecutar este comando en una cabina de almacenamiento E2800, E5700, EF600 o EF300, debe contar con los roles de administrador de almacenamiento o administrador de soporte.

### **Contexto**

Este comando ejecuta una de estas acciones:

- Habilita una clave de función para realizar una actualización permanente de una función
- Habilita una clave de función para realizar una actualización permanente de un paquete de funciones
- Habilita una función para aplicar un periodo de prueba

Un paquete de funciones es un conjunto predefinido de varias funciones, como Storage Partitioning y Synchronous Mirroring. Estas funciones se ofrecen combinadas para la comodidad de los usuarios. Cuando un usuario instala un paquete de funciones, todas las funciones incluidas se instalan a la vez.

Cada función se gestiona mediante una clave de licencia que se genera para una función o un paquete de funciones específico y una cabina de almacenamiento específica. La clave de licencia se entrega como un archivo que se ejecuta para aplicar la licencia de la función.

Para determinar qué funciones se cargan en la cabina de almacenamiento, se debe ejecutar el show storageArray features comando. La show storageArray features comando enumera todas las funciones instaladas en la cabina de almacenamiento, qué funciones pueden evaluarse durante un periodo de prueba, qué funciones están habilitadas y qué funciones están deshabilitadas.

#### **Sintaxis para habilitar una clave de función**

enable storageArray feature file="*filename*"

La file parámetro identifica la ruta y el nombre de archivo de un archivo de claves de funciones válido. Escriba la ruta de acceso y el nombre del archivo entre comillas dobles (" "). Por ejemplo:

file="C:\Program Files\CLI\dnld\ftrkey.key"

Los nombres de archivo válidos para los archivos de claves de funciones tienen un final. key extensión.

Se necesita un archivo de claves de funciones para cada función que se desea habilitar.

#### **Sintaxis para habilitar un paquete de funciones**

```
enable storageArray featurePack file="filename"
```
La file parámetro identifica la ruta y el nombre de archivo de un archivo de paquete de funciones válido. Escriba la ruta de acceso y el nombre del archivo entre comillas dobles (" "). Por ejemplo:

file="C:\Program Files\CLI\dnld\ftrpk.key"

Los nombres de archivo válidos para los archivos de claves de funciones tienen un final. key extensión.

```
enable storageArray feature=featureAttributeList
```
Para evaluar una característica para un período de prueba, puede introducir uno o más de los siguientes valores de atributo para featureAttributeList. Si se introducen varios valores de atributos, se deben separar los valores con un espacio.

```
• driveSecurity
```
#### **Nivel de firmware mínimo**

8.25 quita todos los atributos que ya no son válidos.

## <span id="page-8-0"></span>**Habilite la seguridad del grupo de volúmenes**

La enable volumeGroup security el comando convierte un grupo de volúmenes no seguro en un grupo de volúmenes seguro.

#### **Cabinas compatibles**

Este comando se aplica a cualquier cabina de almacenamiento individual, incluidas las cabinas E2700, E5600, E2800, E5700, Cabinas EF600 y EF300, siempre que estén instalados todos los paquetes SMcli.

#### **Funciones**

Para ejecutar este comando en una cabina de almacenamiento E2800, E5700, EF600 o EF300, debe contar con el rol de administrador de almacenamiento.

#### **Sintaxis**

enable volumeGroup [*volumeGroupName*] security

#### **Parámetro**

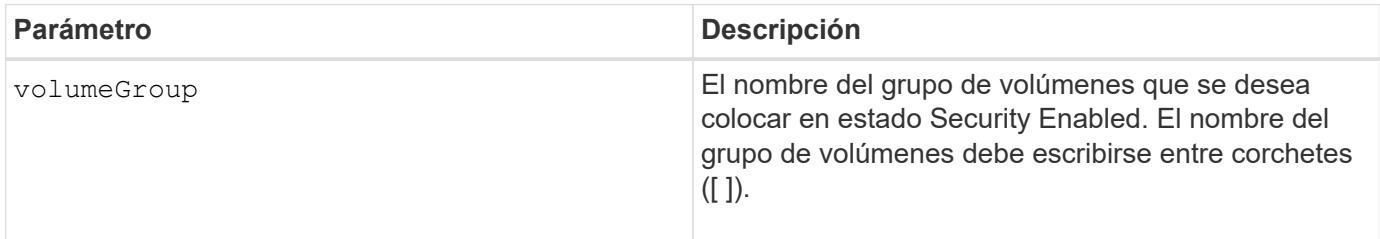

### **Notas**

Para poder ejecutar este comando, se deben cumplir estas condiciones.

• Todas las unidades del grupo de volúmenes deben ser unidades con cifrado de disco completo.

- Se debe habilitar la función Drive Security.
- Se debe establecer la clave de seguridad de la cabina de almacenamiento.
- El estado del grupo de volúmenes debe ser óptima y no debe incluir volúmenes de repositorios.

El firmware de la controladora crea un bloqueo que restringe el acceso a las unidades FDE. Las unidades FDE tienen un estado denominado Security Capable. Cuando se crea una clave de seguridad, el estado se configura en Security Enabled, lo cual restringe el acceso a todas las unidades FDE existentes en la cabina de almacenamiento.

#### **Nivel de firmware mínimo**

7.40

## <span id="page-9-0"></span>**Establezca la pareja reflejada asíncrona**

La establish asyncMirror volume el comando completa una pareja reflejada asíncrona en la cabina de almacenamiento remota añadiendo un volumen secundario a un grupo de reflejos asíncronos existente.

#### **Cabinas compatibles**

Este comando se aplica a cualquier cabina de almacenamiento individual, incluidas E2700, E5600, E2800, E5700, Cabinas EF600 y EF300, siempre que se hayan instalado todos los paquetes SMcli.

#### **Funciones**

Para ejecutar este comando en una cabina de almacenamiento E2800, E5700, EF600 o EF300, debe contar con el rol de administrador de almacenamiento.

### **Contexto**

Para poder ejecutar este comando, debe existir el grupo de reflejos asíncronos y el volumen primario debe existir en el grupo de reflejos asíncronos. Una vez que este comando se completa correctamente, el mirroring asíncrono se inicia entre el volumen primario y el secundario.

Los dos volúmenes que conforman una pareja reflejada asíncrona funcionan como una misma entidad. Establecer una pareja reflejada asíncrona permite ejecutar acciones en toda la pareja reflejada, en lugar de en los dos volúmenes de forma individual.

#### **Sintaxis**

```
establish asyncMirror volume="secondaryVolumeName"
asyncMirrorGroup="asyncMirrorGroupName"
primaryVolume="primaryVolumeName"
```
#### **Parámetros**

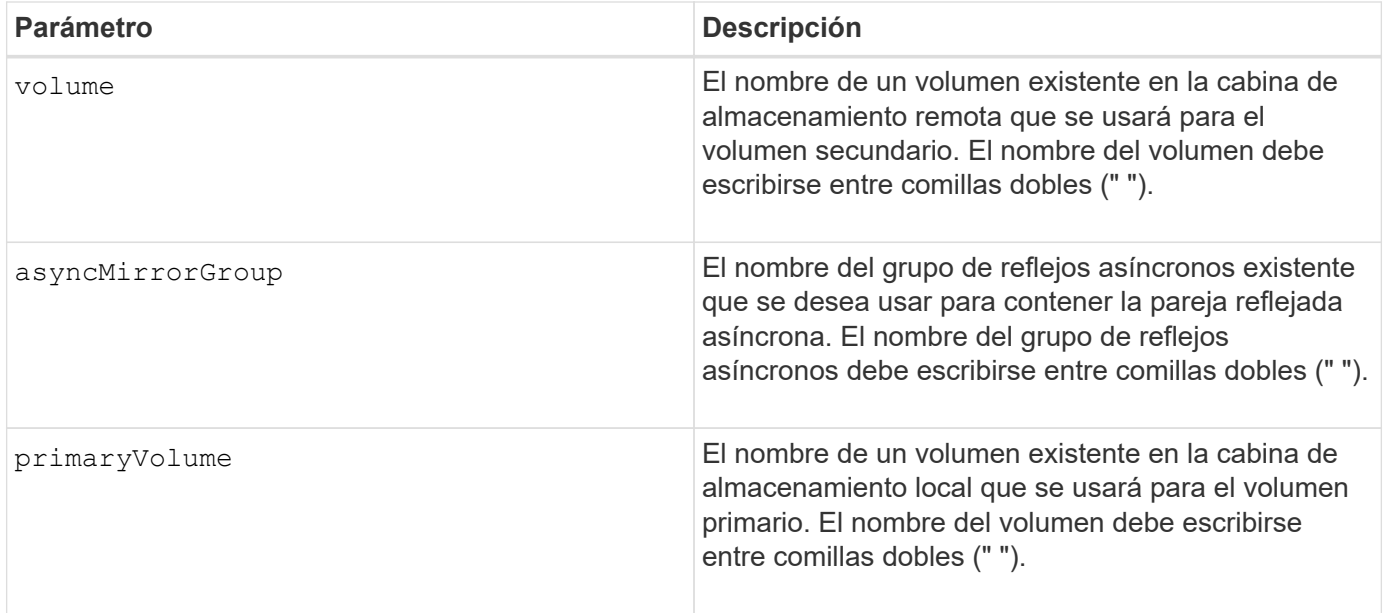

### **Notas**

Una pareja reflejada asíncrona consta de dos volúmenes, un volumen primario y uno secundario, que contienen copias idénticas de los mismos datos. La pareja reflejada es parte de un grupo de reflejos asíncronos, que permite que la pareja reflejada se sincronice al mismo tiempo que otras parejas reflejadas del grupo de reflejos asíncronos.

En los nombres, se puede usar cualquier combinación de caracteres alfanuméricos, guiones y guiones bajos. Los nombres pueden tener hasta 30 caracteres.

Cuando se seleccionan los volúmenes primario y secundario, el volumen secundario debe tener un tamaño igual o mayor que el volumen primario. El nivel de RAID del volumen secundario no necesita ser igual al del volumen primario.

### **Nivel de firmware mínimo**

7.84

11,80 añade compatibilidad con cabinas EF600 y EF300

## <span id="page-10-0"></span>**Exporte clave de seguridad de la cabina de almacenamiento**

La export storageArray securityKey el comando guarda una clave de seguridad de la unidad en un archivo.

### **Cabinas compatibles**

Si la gestión de claves externas está habilitada, este comando solo se aplica a las cabinas E2800, E5700, EF600 y EF300. Si la gestión de claves internas está habilitada, este comando se aplica a cualquier cabina de almacenamiento individual, siempre que se hayan instalado todos los paquetes de SMcli.

### **Funciones**

Para ejecutar este comando en una cabina de almacenamiento E2800, E5700, EF600 o EF300, debe contar con el rol de administrador de seguridad.

### **Contexto**

Cuando se exporta un archivo de claves de una cabina de almacenamiento, esa clave puede importarse a otra cabina de almacenamiento. De esta forma, es posible mover unidades compatibles con la función de seguridad de una cabina de almacenamiento a otra.

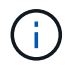

Este comando se aplica a la gestión de claves interna y externa.

### **Sintaxis**

```
export storageArray securityKey
passPhrase="passPhraseString"
file="fileName"
```
### **Parámetros**

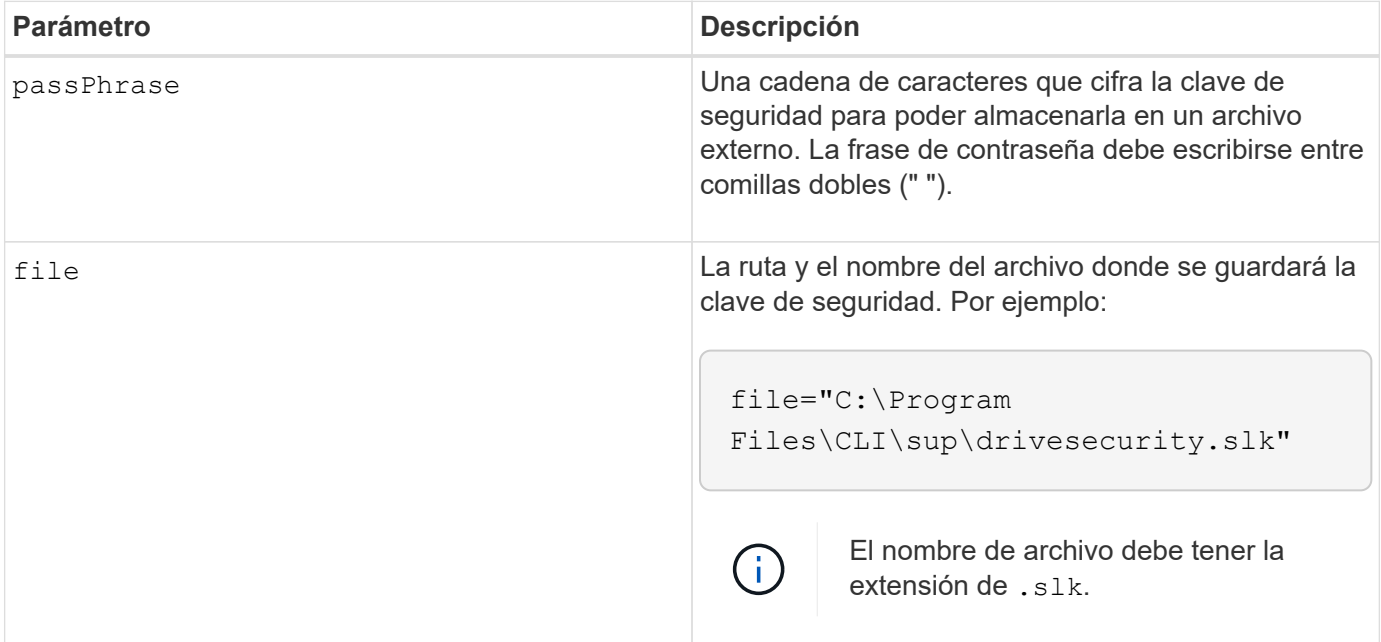

### **Notas**

La cabina de almacenamiento a la cual se desplazarán las unidades debe incluir unidades con una capacidad igual o mayor que las unidades que se importan.

El firmware de la controladora crea un bloqueo que restringe el acceso a las unidades de cifrado de disco completo (FDE). Las unidades FDE tienen un estado denominado Security Capable. Cuando se crea una clave de seguridad, el estado se configura en Security Enabled, lo cual restringe el acceso a todas las unidades FDE existentes en la cabina de almacenamiento.

La frase de contraseña debe cumplir los siguientes criterios:

- Debe tener entre 8 y 32 caracteres.
- No debe incluir espacios en blanco.
- Debe incluir al menos una letra mayúscula.
- Debe incluir al menos una letra minúscula.
- Debe incluir al menos un número.
- Debe incluir al menos un carácter alfanumérico, por ejemplo, < > @ +.

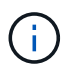

Si la frase de contraseña no cumple estos criterios, se muestra un mensaje de error y se solicita volver a ejecutar el comando.

### **Nivel de firmware mínimo**

7.40

#### **Información de copyright**

Copyright © 2024 NetApp, Inc. Todos los derechos reservados. Imprimido en EE. UU. No se puede reproducir este documento protegido por copyright ni parte del mismo de ninguna forma ni por ningún medio (gráfico, electrónico o mecánico, incluidas fotocopias, grabaciones o almacenamiento en un sistema de recuperación electrónico) sin la autorización previa y por escrito del propietario del copyright.

El software derivado del material de NetApp con copyright está sujeto a la siguiente licencia y exención de responsabilidad:

ESTE SOFTWARE LO PROPORCIONA NETAPP «TAL CUAL» Y SIN NINGUNA GARANTÍA EXPRESA O IMPLÍCITA, INCLUYENDO, SIN LIMITAR, LAS GARANTÍAS IMPLÍCITAS DE COMERCIALIZACIÓN O IDONEIDAD PARA UN FIN CONCRETO, CUYA RESPONSABILIDAD QUEDA EXIMIDA POR EL PRESENTE DOCUMENTO. EN NINGÚN CASO NETAPP SERÁ RESPONSABLE DE NINGÚN DAÑO DIRECTO, INDIRECTO, ESPECIAL, EJEMPLAR O RESULTANTE (INCLUYENDO, ENTRE OTROS, LA OBTENCIÓN DE BIENES O SERVICIOS SUSTITUTIVOS, PÉRDIDA DE USO, DE DATOS O DE BENEFICIOS, O INTERRUPCIÓN DE LA ACTIVIDAD EMPRESARIAL) CUALQUIERA SEA EL MODO EN EL QUE SE PRODUJERON Y LA TEORÍA DE RESPONSABILIDAD QUE SE APLIQUE, YA SEA EN CONTRATO, RESPONSABILIDAD OBJETIVA O AGRAVIO (INCLUIDA LA NEGLIGENCIA U OTRO TIPO), QUE SURJAN DE ALGÚN MODO DEL USO DE ESTE SOFTWARE, INCLUSO SI HUBIEREN SIDO ADVERTIDOS DE LA POSIBILIDAD DE TALES DAÑOS.

NetApp se reserva el derecho de modificar cualquiera de los productos aquí descritos en cualquier momento y sin aviso previo. NetApp no asume ningún tipo de responsabilidad que surja del uso de los productos aquí descritos, excepto aquello expresamente acordado por escrito por parte de NetApp. El uso o adquisición de este producto no lleva implícita ninguna licencia con derechos de patente, de marcas comerciales o cualquier otro derecho de propiedad intelectual de NetApp.

Es posible que el producto que se describe en este manual esté protegido por una o más patentes de EE. UU., patentes extranjeras o solicitudes pendientes.

LEYENDA DE DERECHOS LIMITADOS: el uso, la copia o la divulgación por parte del gobierno están sujetos a las restricciones establecidas en el subpárrafo (b)(3) de los derechos de datos técnicos y productos no comerciales de DFARS 252.227-7013 (FEB de 2014) y FAR 52.227-19 (DIC de 2007).

Los datos aquí contenidos pertenecen a un producto comercial o servicio comercial (como se define en FAR 2.101) y son propiedad de NetApp, Inc. Todos los datos técnicos y el software informático de NetApp que se proporcionan en este Acuerdo tienen una naturaleza comercial y se han desarrollado exclusivamente con fondos privados. El Gobierno de EE. UU. tiene una licencia limitada, irrevocable, no exclusiva, no transferible, no sublicenciable y de alcance mundial para utilizar los Datos en relación con el contrato del Gobierno de los Estados Unidos bajo el cual se proporcionaron los Datos. Excepto que aquí se disponga lo contrario, los Datos no se pueden utilizar, desvelar, reproducir, modificar, interpretar o mostrar sin la previa aprobación por escrito de NetApp, Inc. Los derechos de licencia del Gobierno de los Estados Unidos de América y su Departamento de Defensa se limitan a los derechos identificados en la cláusula 252.227-7015(b) de la sección DFARS (FEB de 2014).

#### **Información de la marca comercial**

NETAPP, el logotipo de NETAPP y las marcas que constan en <http://www.netapp.com/TM>son marcas comerciales de NetApp, Inc. El resto de nombres de empresa y de producto pueden ser marcas comerciales de sus respectivos propietarios.